# جاوزأ عضو 2:IDSM/ثدحألا تارادصإلاو x6. IPS IDM نيوكت لاثم مادختساب ةنمضملا ةهجاولا Ï

## المحتويات

[المقدمة](#page-0-0) [المتطلبات الأساسية](#page-0-1) [المتطلبات](#page-0-2) [المكونات المستخدمة](#page-1-0) [المنتجات ذات الصلة](#page-1-1) [الاصطلاحات](#page-1-2) [تكوين أزواج الواجهة المضمنة](#page-1-3) [تكوين واجهة سطر الأوامر \(CLI\(](#page-1-4) [تكوين IDM](#page-6-0) [شكلت المفتاح ل -2IDSM في خط أسلوب](#page-13-0) [استكشاف الأخطاء وإصلاحها](#page-13-1) [المشكلة](#page-13-2) [الحل](#page-13-3) معلومات ذا<mark>ت صلة</mark>

## <span id="page-0-0"></span>المقدمة

يضع التشغيل في وضع زوج الواجهة المضمنة نظام منع التسلل (IPS (مباشرة في تدفق حركة المرور ويؤثر على معدلات إعادة توجيه الحزم، مما يجعلها أبطأ عند إضافة زمن الوصول. وهذا يسمح للمستشعر بوقف الهجمات حتى يسقط حركة المرور الخبيثة قبل أن يصل إلى الهدف المقصود، وبالتالي يوفر خدمة الحماية. ليس فقط معالجة الجهاز في السطر معلومات على طبقة 3 و 4، ولكنه أيضا يحلل محتويات وحمولة الحزم من أجل هجمات مضمنة أكثر تعقيدا (طبقات 3 إلى 7). يتيح هذا التحليل الأعمق للنظام التعرف على الهجمات التي تمر عادة عبر جهاز جدار حماية تقليدي وإيقافها و/أو حظرها.

في وضع زوج الواجهة الداخلية، تأتي الحزمة من خلال الواجهة الأولى للزوج على المستشعر وخارج الواجهة الثانية للزوج. يتم إرسال الحزمة إلى الواجهة الثانية للزوج ما لم يتم رفض هذه الحزمة أو تعديلها بواسطة توقيع.

**ملاحظة:** يمكنك تكوين AIM-IPS و AIP-SSM للعمل داخل السطر على الرغم من أن هذه الوحدات تحتوي على واجهة إستشعار واحدة فقط.

ملاحظة: إذا كانت الواجهات المزدوجة متصلة بنفس المحول، فيجب عليك تكوينها على المحول كمنافذ وصول مع شبكات VLAN للوصول المختلفة للمنفذين. وإلا، فحركة المرور لا تتدفق من خلال الواجهة الداخلية.

## <span id="page-0-1"></span>المتطلبات الأساسية

<span id="page-0-2"></span>المتطلبات

لا توجد متطلبات خاصة لهذا المستند.

### <span id="page-1-0"></span>المكونات المستخدمة

تستند المعلومات الواردة في هذا المستند إلى مستشعر IPS Cisco الذي يستخدم واجهة سطر الأوامر 6.0 ومدير الأجهزة (IDM) لنظام منع التسلل 6.0.

تم إنشاء المعلومات الواردة في هذا المستند من الأجهزة الموجودة في بيئة معملية خاصة. بدأت جميع الأجهزة المُستخدمة في هذا المستند بتكوين ممسوح (افتراضي). إذا كانت شبكتك مباشرة، فتأكد من فهمك للتأثير المحتمل لأي أمر.

## <span id="page-1-1"></span>المنتجات ذات الصلة

تنطبق المعلومات الواردة في هذا المستند أيضا على وحدة خدمات نظام اكتشاف الاقتحام (IDSM-2).

### <span id="page-1-2"></span>الاصطلاحات

راجع [اصطلاحات تلميحات Cisco التقنية للحصول على مزيد من المعلومات حول اصطلاحات المستندات.](//www.cisco.com/en/US/tech/tk801/tk36/technologies_tech_note09186a0080121ac5.shtml)

# <span id="page-1-3"></span>تكوين أزواج الواجهة المضمنة

أستخدم الأمر name interfaces-inline في الوضع الفرعي لواجهة الخدمة لإنشاء أزواج الواجهة المضمنة.

ملاحظة: أستخدم [أداة بحث الأوامر](//tools.cisco.com/Support/CLILookup/cltSearchAction.do) (للعملاء [المسجلين](//tools.cisco.com/RPF/register/register.do) فقط) للحصول على مزيد من المعلومات حول الأوامر المستخدمة في هذا القسم.

ملاحظة: يتم تكوين AIP-SSM لوضع الواجهة المضمنة من Cisco ASA CLI وليس من Cisco IPS CLI.

يتم تطبيق هذه الخيارات:

- *اسم الواجهات الداخلية —* اسم زوج الواجهة المضمنة المنطقي**ملاحظة:** في جميع واجهات إستشعار اللوحة الخلفية في جميع الوحدات النمطية (IDSM-2 NM-CIDS، و AIP-SSM)، يتم تعيين admin-state على ممكن ومحمي (لا يمكنك تغيير الإعداد). ليس ل admin-state تأثير (ومحمي) على واجهة الأمر والتحكم. فهو يؤثر فقط على واجهات الاستشعار. لا يلزم تمكين واجهة الأمر والتحكم لأنه لا يمكن مراقبتها.
	- الافتراضي—يعيد القيمة إلى الإعداد الافتراضي للنظام
		- الوصف—الوصف الخاص بك لزوج الواجهة المضمنة
	- interface1 *interface\_name—* اول واجهة في زوج الواجهة المضمنة
	- interface2 *interface\_name—* الواجهة الثانية في زوج الواجهة المضمنة
		- لا- يزيل إعداد إدخال أو تحديد
- تم تم**كين الحالة admin {enabled | disabled}—** حالة الارتباط الإداري للواجهة، سواء كانت الواجهة ممكنة او معطلة.

## <span id="page-1-4"></span>تكوين واجهة سطر الأوامر (CLI(

أتمت هذا steps in order to شكلت ال VLAN زوج عملية إعداد على المستشعر:

- .1 قم بتسجيل الدخول إلى CLI باستخدام حساب له امتيازات المسؤول.
	- دخلت القارن submode: .2sensor#**configure terminal**

sensor(config)#**service interface** #(sensor(config-int تحقق من وجود أي واجهات داخل السطر. يجب أن يقرأ نوع الواجهة الفرعية none إذا لم يتم تكوين واجهات .3مضمنة: sensor(config-int)#**show settings** (physical-interfaces (min: 0, max: 999999999, current: 2 ----------------------------------------------- <protected entry> <name: GigabitEthernet0/0 <defaulted ----------------------------------------------- <media-type: tx <protected <description: <defaulted <admin-state: disabled <protected <duplex: auto <defaulted <speed: auto <defaulted alt-tcp-reset-interface ---------------------------------------------- none ----------------------------------------------- ----------------------------------------------- ---------------------------------------------- subinterface-type ---------------------------------------------- none ----------------------------------------------- ----------------------------------------------- ----------------------------------------------- ----------------------------------------------- <protected entry> <name: GigabitEthernet0/1 <defaulted ----------------------------------------------- <media-type: tx <protected <description: <defaulted <admin-state: disabled <defaulted <duplex: auto <defaulted <speed: auto <defaulted alt-tcp-reset-interface ---------------------------------------------- none ----------------------------------------------- ----------------------------------------------- ---------------------------------------------- subinterface-type ---------------------------------------------- none ----------------------------------------------- ----------------------------------------------- ----------------------------------------------- ----------------------------------------------- <protected entry> <name: GigabitEthernet0/2 <defaulted ----------------------------------------------- <media-type: tx <protected <description: <defaulted <admin-state: disabled <defaulted <duplex: auto <defaulted <speed: auto <defaulted alt-tcp-reset-interface ---------------------------------------------- none ----------------------------------------------- ----------------------------------------------- -----------------------------------------------

subinterface-type ---------------------------------------------- none ----------------------------------------------- ----------------------------------------------- ----------------------------------------------- ----------------------------------------------- <protected entry> <name: GigabitEthernet0/3 <defaulted ----------------------------------------------- <media-type: tx <protected <description: <defaulted <admin-state: disabled <defaulted <duplex: auto <defaulted <speed: auto <defaulted alt-tcp-reset-interface ---------------------------------------------- none ----------------------------------------------- ----------------------------------------------- ---------------------------------------------- subinterface-type ---------------------------------------------- none ----------------------------------------------- ----------------------------------------------- ----------------------------------------------- ----------------------------------------------- <protected entry> <name: Management0/0 <defaulted ----------------------------------------------- <media-type: tx <protected <description: <defaulted <admin-state: disabled <protected <duplex: auto <defaulted <speed: auto <defaulted alt-tcp-reset-interface ---------------------------------------------- none ----------------------------------------------- ----------------------------------------------- ---------------------------------------------- subinterface-type ---------------------------------------------- none ----------------------------------------------- ----------------------------------------------- ----------------------------------------------- -----------------------------------------------  $-$ <command-control: Management0/0 <protected (inline-interfaces (min: 0, max: 999999999, current: 0 ----------------------------------------------- ----------------------------------------------- <bypass-mode: auto <defaulted interface-notifications ----------------------------------------------- <missed-percentage-threshold: 0 percent <defaulted <notification-interval: 30 seconds <defaulted <idle-interface-delay: 30 seconds <defaulted ----------------------------------------------- #(sensor(config-int

```
عرض قائمة الواجهات المتاحة:
                                                     ? sensor(config-int)#physical-interfaces
                               .GigabitEthernet0/0 GigabitEthernet0/0 physical interface
                               .GigabitEthernet0/1 GigabitEthernet0/1 physical interface
                               .GigabitEthernet0/2 GigabitEthernet0/2 physical interface
                               .GigabitEthernet0/3 GigabitEthernet0/3 physical interface
                                    .Management0/0 Management0/0 physical interface
                                                       sensor(config-int)#physical-interfaces
                                                                          تكوين واجهتين في زوج:
.6
                                            sensor(config-int)#interface1 GigabitEthernet0/0
                                        sensor(config-int-inl)#interface2 GigabitEthernet0/1
يجب تعيين الواجهة لمستشعر ظاهري وتمكينها قبل أن تتمكن من مراقبة حركة مرور البيانات. راجع الخطوة 10
                                                                 للحصول على مزيد من المعلومات.
                                                                       إضافة وصف لهذه الواجهة:
                                  sensor(config-int-phy)#description PAIR1 Gig0/0 and Gig0/1
                    .8 كرر الخطوات من 4 إلى 7 لأي واجهات أخرى تريد تكوينها على أزواج الواجهة المضمنة.
                                                                             9. دققت العملية إعداد:
                                                         sensor(config-int-inl)#show settings
                                                                               name: PAIR1 
                                           ----------------------------------------------- 
                                           :description: PAIR1 Gig0/0 & Gig0/1 default 
                                                         interface1: GigabitEthernet0/0 
                                                        interface2: GigabitEthernet0/1 
                                               ----------------------------------------------- 
                                                       تمكين الواجهات التي تم تعيينها لزوج الواجهة:
.10
                                                                     sensor(config-int)#exit
                                  sensor(config-int)#physical-interfaces GigabitEthernet0/0
                                                  sensor(config-int-phy)#admin-state enabled
                                                                 sensor(config-int-phy)#exit
                                  sensor(config-int)#physical-interfaces GigabitEthernet0/1
                                                 sensor(config-int-phy)#admin-state enabled
                                                                 sensor(config-int-phy)#exit
                                                                          #(sensor(config-int
                                                                      تحقق من تمكين الواجهات:
.11sensor(config-int)#show settings
                                (physical-interfaces (min: 0, max: 999999999, current: 5 
                                         ----------------------------------------------- 
                                                                     <protected entry> 
                                                              name: GigabitEthernet0/0 
                                             ----------------------------------------------- 
                                                         <media-type: tx <protected 
                                                           <description: <defaulted 
                                            admin-state: enabled default: disabled 
                                                           <duplex: auto <defaulted 
                                                            <speed: auto <defaulted 
                                                        <default-vlan: 0 <defaulted 
                                                            alt-tcp-reset-interface 
                                       ----------------------------------------------- 
                                                                            none 
                                   ----------------------------------------------- 
                                       ----------------------------------------------- 
                                   -----------------------------------------------
```
.7

subinterface-type ---------------------------------------------- none ----------------------------------------------- ----------------------------------------------- ----------------------------------------------- ----------------------------------------------- <protected entry> name: GigabitEthernet0/1 ----------------------------------------------- <media-type: tx <protected <description: <defaulted admin-state: enabled default: disabled <duplex: auto <defaulted <speed: auto <defaulted <default-vlan: 0 <defaulted alt-tcp-reset-interface ---------------------------------------------- none ----------------------------------------------- ----------------------------------------------- ---------------------------------------------- subinterface-type ---------------------------------------------- none ----------------------------------------------- ----------------------------------------------- ----------------------------------------------- ----------------------------------------------- <protected entry> <name: GigabitEthernet0/2 <defaulted ----------------------------------------------- <media-type: tx <protected <description: <defaulted <admin-state: disabled <defaulted <duplex: auto <defaulted <speed: auto <defaulted <default-vlan: 0 <defaulted alt-tcp-reset-interface  $$ none ----------------------------------------------- ----------------------------------------------- ---------------------------------------------- subinterface-type ---------------------------------------------- none ----------------------------------------------- -----------------------------------------------  $-$ ----------------------------------------------- <protected entry> <name: GigabitEthernet0/3 <defaulted ----------------------------------------------- <media-type: tx <protected  $--MORE--$ 

قم بإصدار هذا الأمر لحذف زوج واجهة في السطر وإرجاع الواجهات إلى الوضع المختلطة: .12 sensor(config-int)#**no inline-interfaces PAIR1**

يجب أيضا حذف زوج الواجهة المضمنة من المستشعر الظاهري الذي يتم تعيينه إليه. تحقق من حذف زوج الواجهة المضمنة: .13

sensor(config-int)#**show settings**

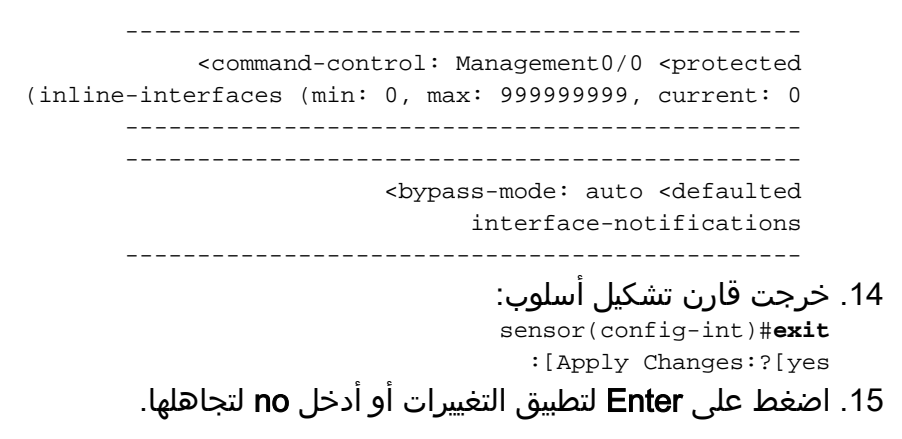

## <span id="page-6-0"></span>تكوين IDM

أتمت هذا to order in steps شكلت ال VLAN زوج عملية إعداد على المستشعر يستعمل ال IDM:

- 1. افتح المستعرض وأدخل https://<management\_ip\_address\_of\_ips> للوصول إلى IDM على IPS.
	- .2 انقر فوق تنزيل مشغل IDM وبدء IDM لتنزيل المثبت للتطبيق.
	- 3. انتقل إلى الصفحة الرئيسية لعرض معلومات الجهاز مثل اسم المضيف وعنوان IP والإصدار والنموذج.

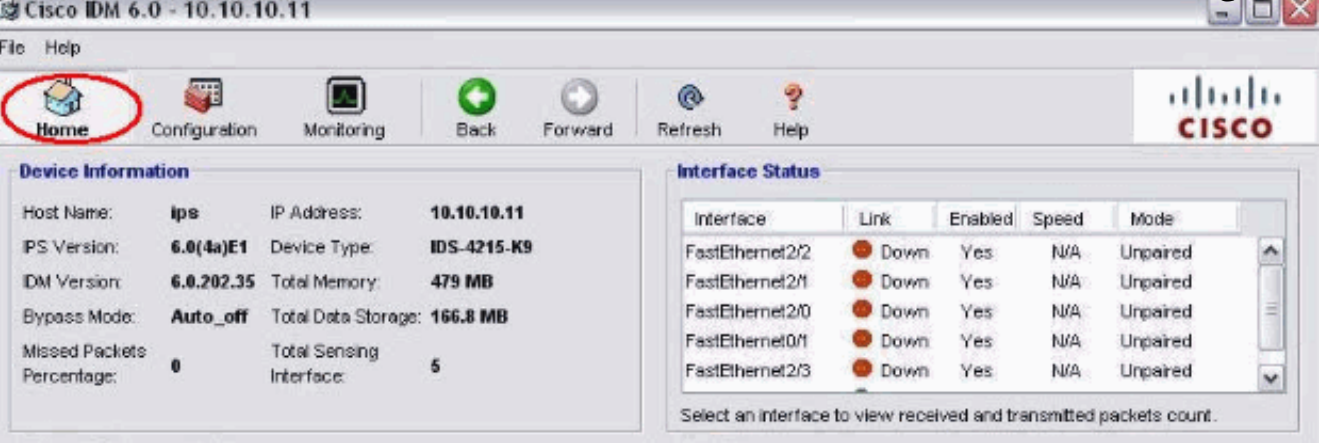

4. انتقل إلى **التكوين > إعداد المستشعر** وانقر فوق **الشبكة**. هنا أنت يستطيع عينت ال hostname، عنوان وقصير طريق.

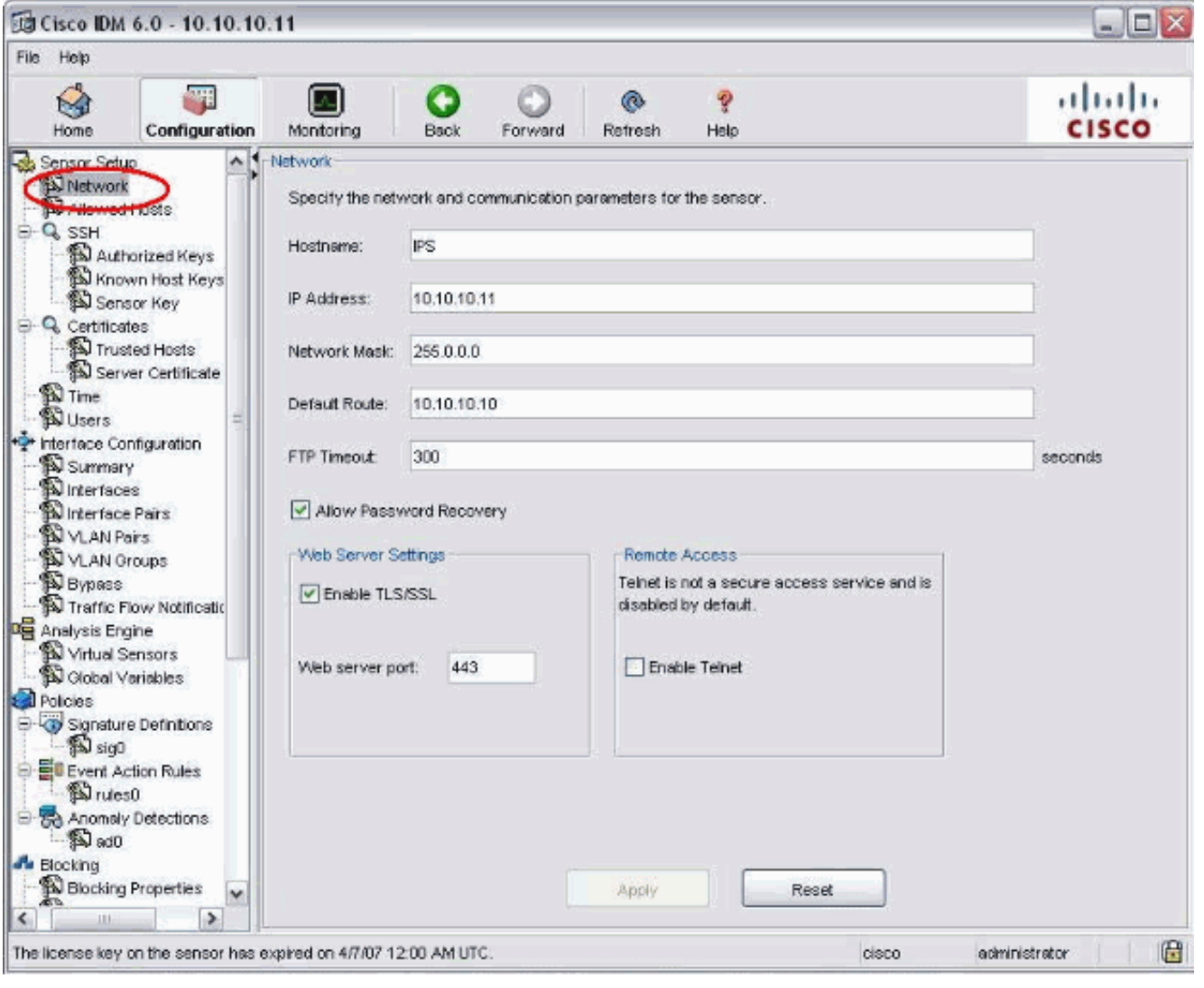

5. انتقل إلى **التكوين > تكوين الواجهة** وانقر فوق **ملخص**.تعرض هذه الصفحة ملخص تكوين واجهة الاستشعار:

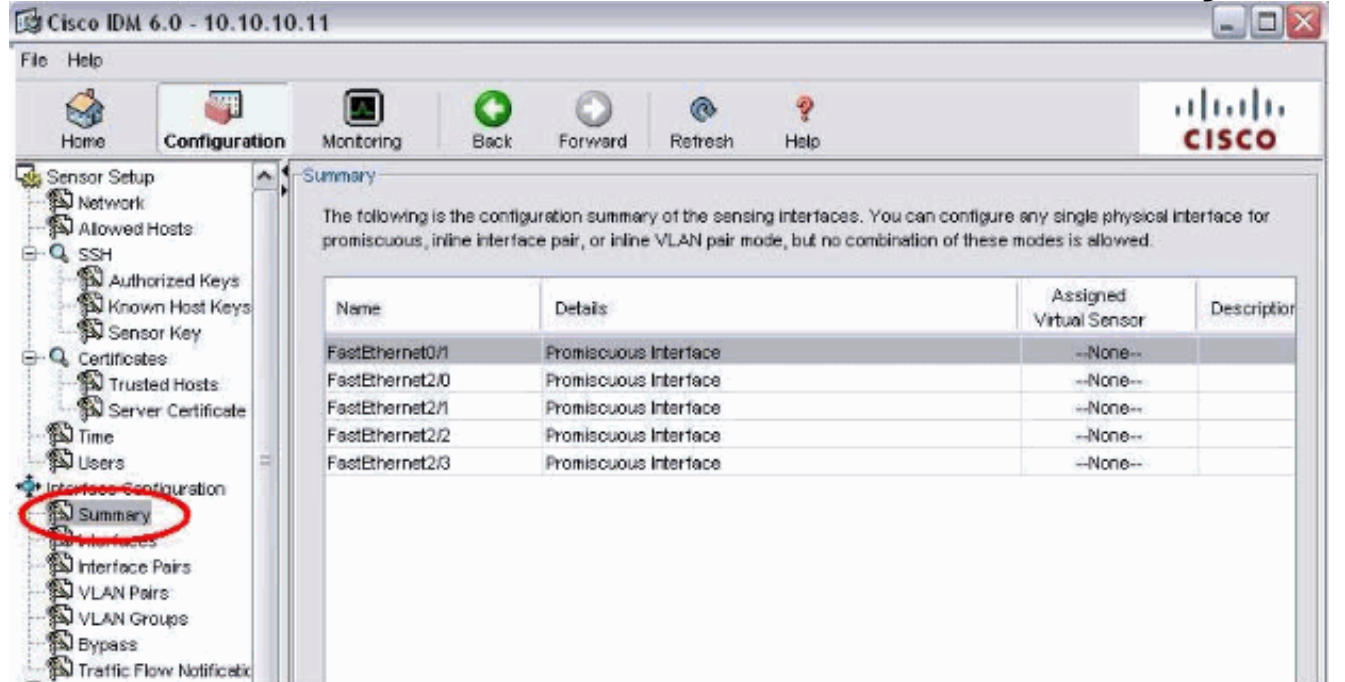

6. انتقل إلى **التكوين > تكوين الواجهة > الواجهات** وحدد اسم الواجهة. طقطقت بعد ذلك **يمكن i**n order to مكنت الاستشعار قارن. قم أيضا بتكوين معلومات الإرسال ثنائي الإتجاه والسرعة وشبكة .VLAN

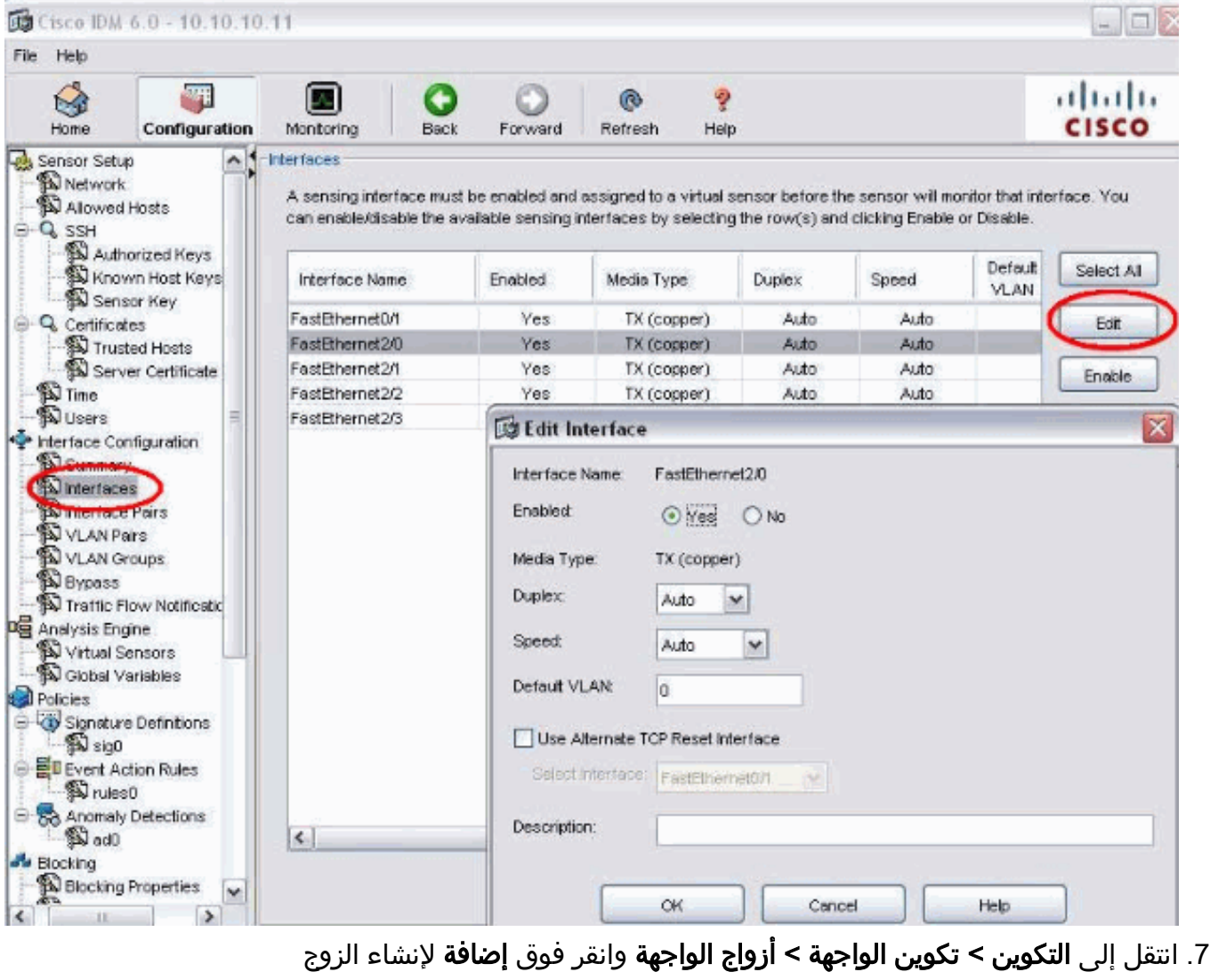

الداخلي.

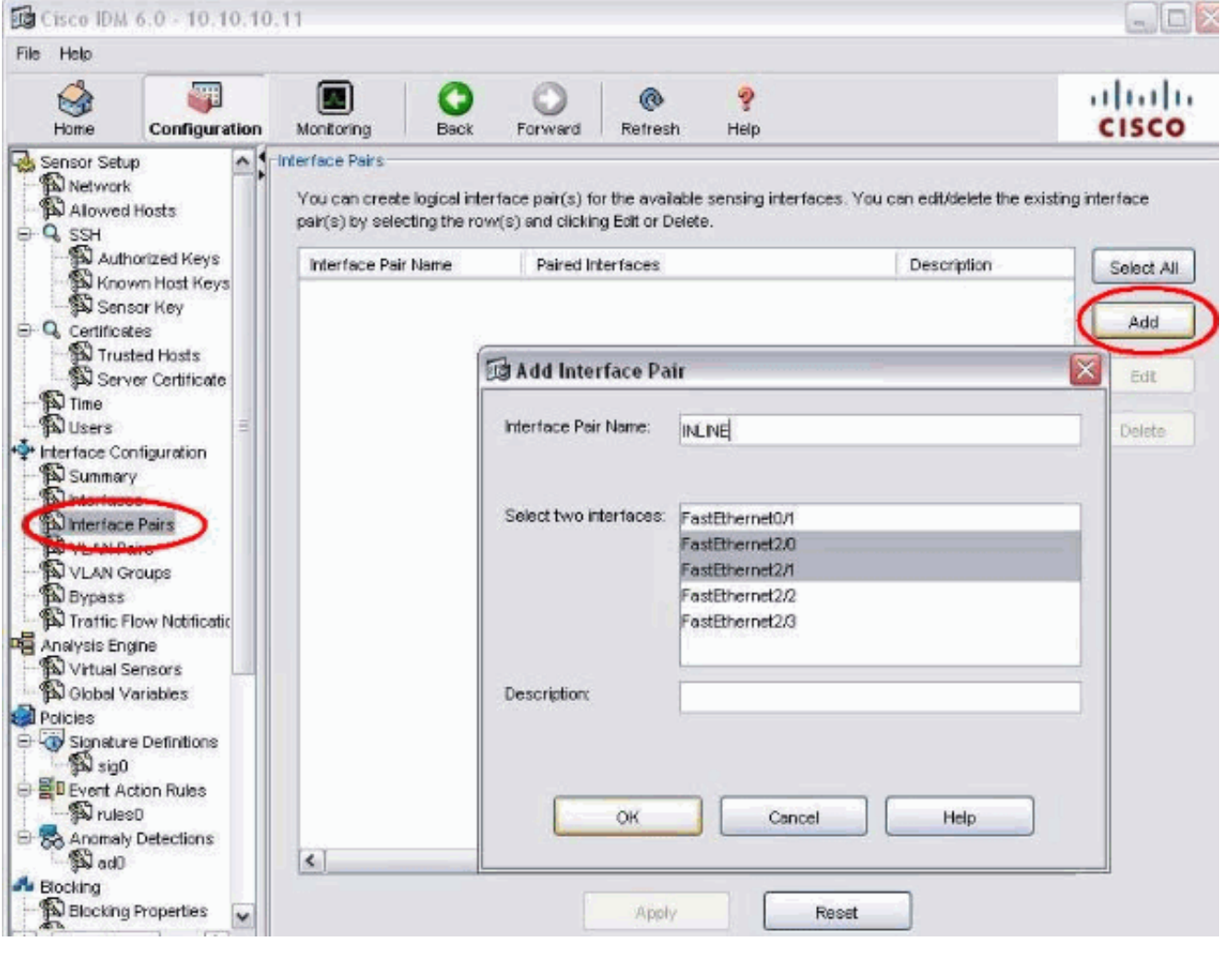

عرض ملخص تكوين الزوج المضمن .8وتطبيقه.

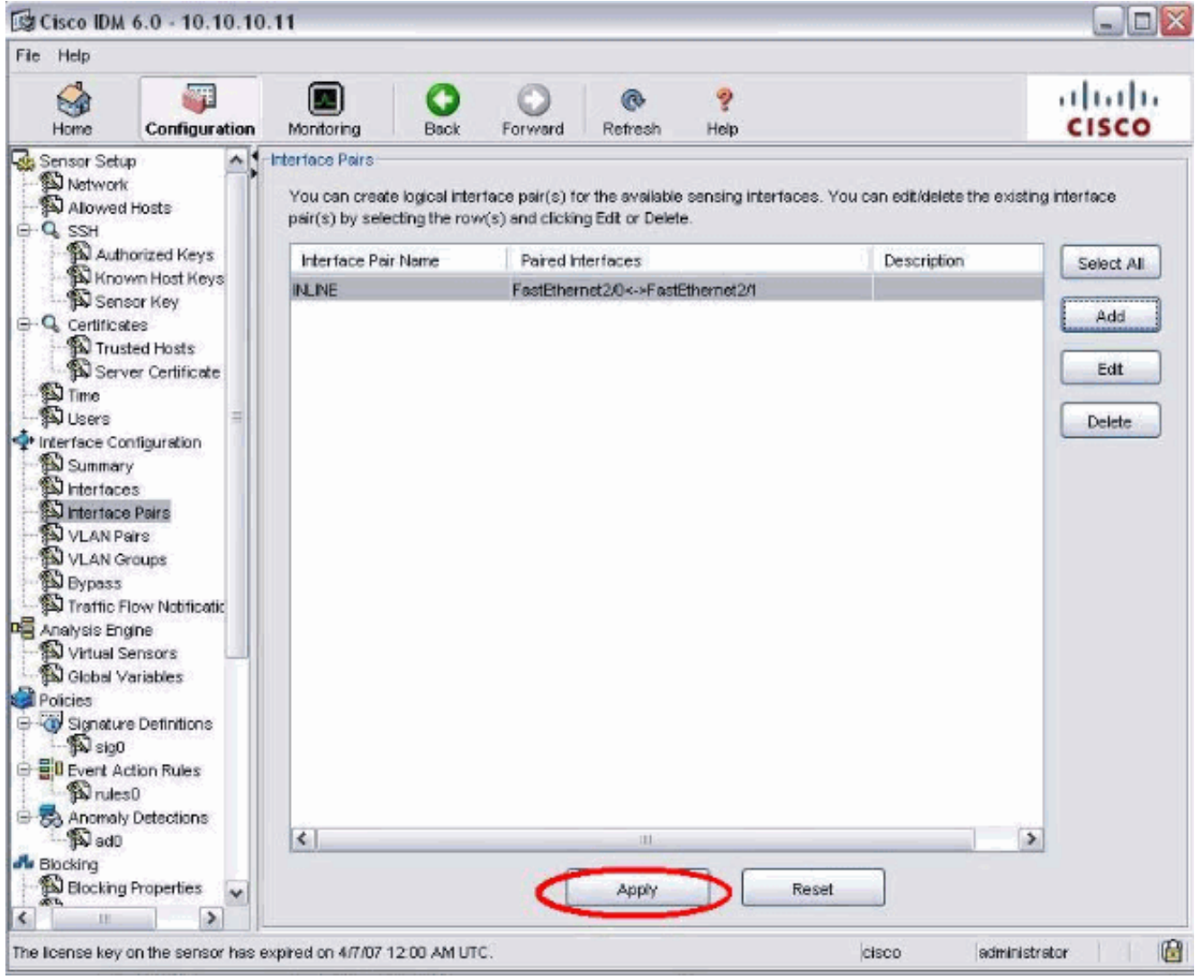

9. انتقل إلى Configuration (التكوين) > Analysis Engine (محرك التحليل) > Virtual Sensor (المستشعر الظاهري) وانقر فوق Edit) تحرير) لإنشاء المستشعر الظاهري الجديد.

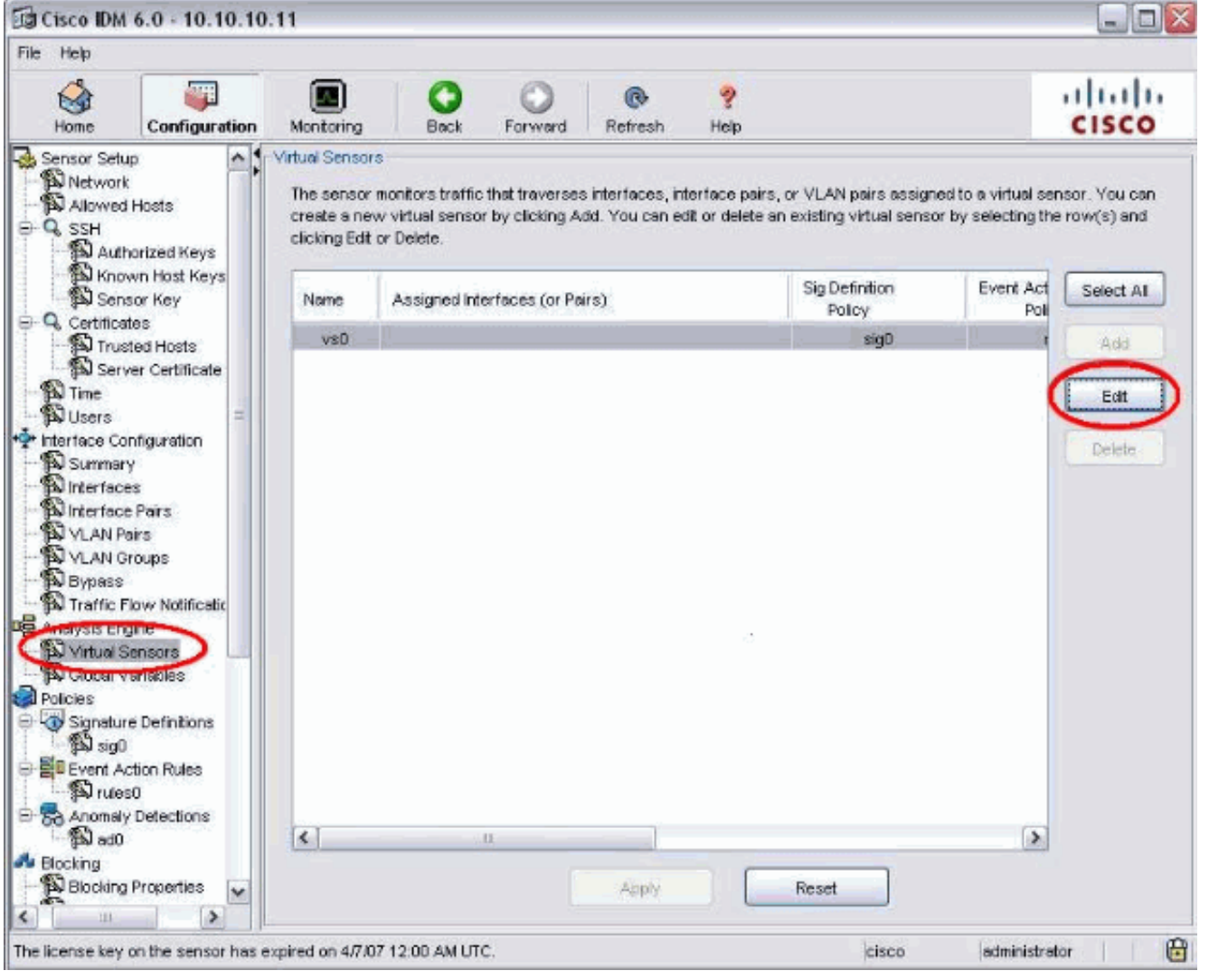

قم بتعيين الزوج المضمن في السطر إلى المستشعر الظاهري مقابل.0 .10

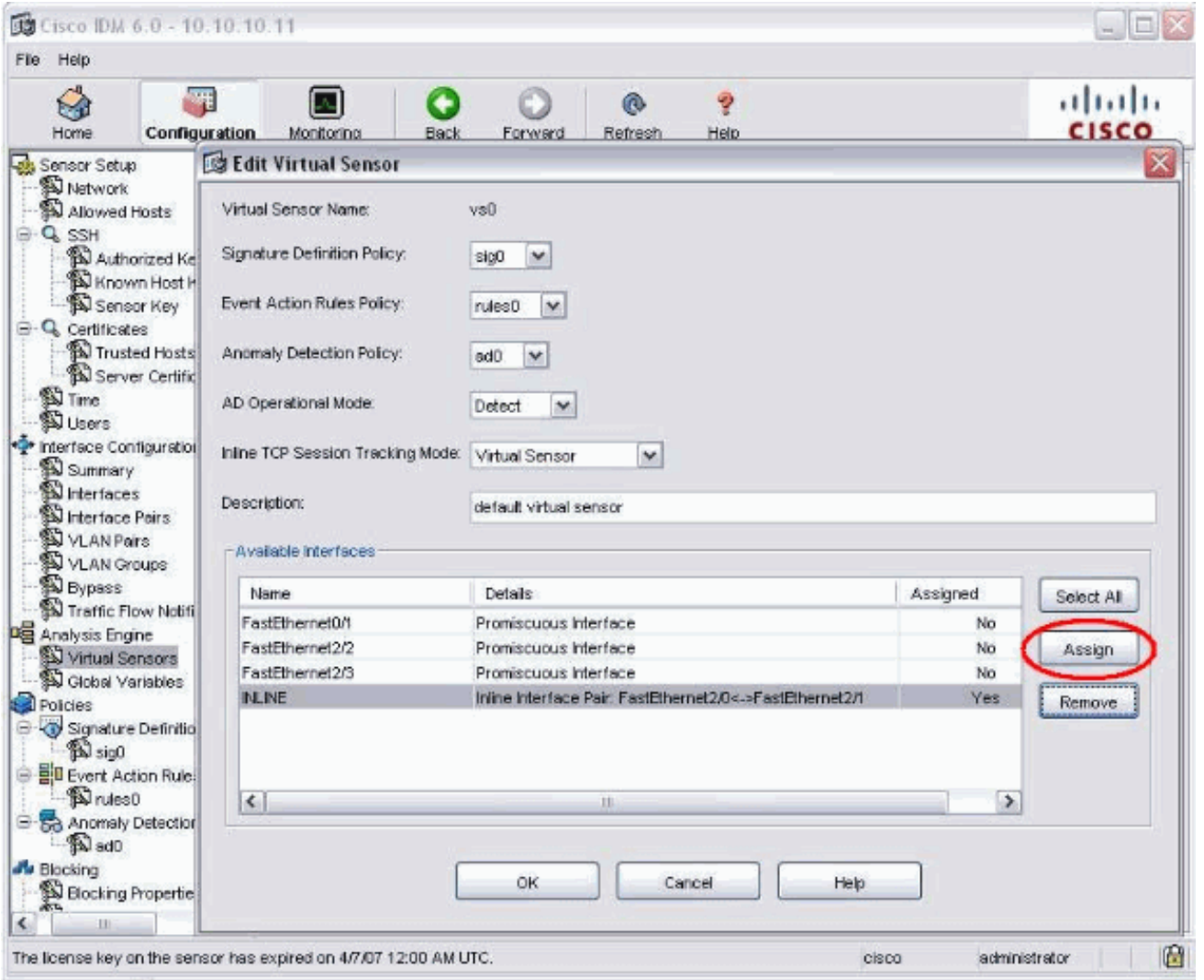

عرض ملخص معلومات المستشعر الظاهري .11المعينة.

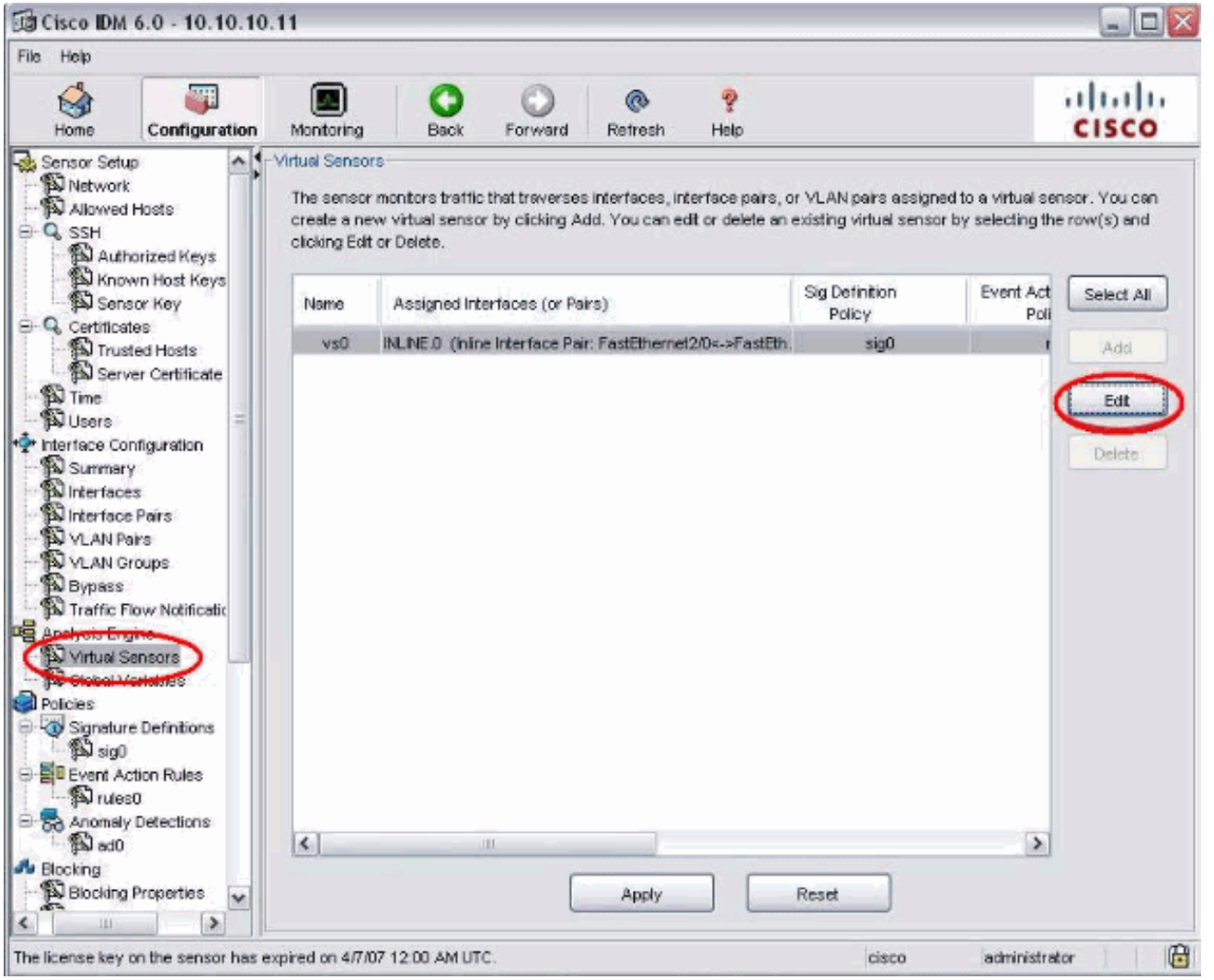

# <span id="page-13-0"></span><u>شكلت المفتاح ل IDSM-2 في خط أسلوب</u>

أحلت ال [يشكل](//www.cisco.com/en/US/docs/security/ips/6.1/configuration/guide/cli/cli_idsm2.html#wp1028144) المادة حفازة 6500 sery مفتاح ل IDSM-2 في خط أسلوب قسم من يشكل IDSM-2 in [o](//www.cisco.com/en/US/docs/security/ips/6.1/configuration/guide/cli/cli_idsm2.html#wp1028144)rder to شكلت المفتاح ل -2IDSM داخل أسلوب.

# <span id="page-13-1"></span>استكشاف الأخطاء وإصلاحها

#### <span id="page-13-2"></span>المشكلة

إذا فشل بروتوكول الإنترنت (IPS (وتم تكوينه في السطر، فهل فشلت الواجهات في الفتح (تستمر حركة المرور) أو أغلقت (يتم إسقاط حركة المرور).

## <span id="page-13-3"></span>الحل

يمكنك تكوين IPS في حالة فشل الفتح. وهكذا، إذا فشل نظام منع الاختراق (IPS (فسيواصل تمرير حركة المرور، ولكنه لن يراقب حركة المرور.

## <span id="page-13-4"></span>معلومات ذات صلة

[Cisco ASA 5500 Series Adaptive Security Appliances المعدلة الأمان أجهزة](//www.cisco.com/en/US/products/ps6120/tsd_products_support_series_home.html?referring_site=bodynav)●

● [نظام Cisco لمنع الاقتحام](//www.cisco.com/en/US/products/sw/secursw/ps2113/tsd_products_support_series_home.html?referring_site=bodynav)

- [Cisco IPS 4200 Series إستشعار أجهزة](//www.cisco.com/en/US/products/hw/vpndevc/ps4077/tsd_products_support_series_home.html?referring_site=bodynav)●
- [الدعم التقني والمستندات Systems Cisco](//www.cisco.com/cisco/web/support/index.html?referring_site=bodynav)

ةمجرتلا هذه لوح

ةي الآلال تاين تان تان تان ان الماساب دنت الأمانية عام الثانية التالية تم ملابات أولان أعيمته من معت $\cup$  معدد عامل من من ميدة تاريما $\cup$ والم ميدين في عيمرية أن على مي امك ققيقا الأفال المعان المعالم في الأقال في الأفاق التي توكير المالم الما Cisco يلخت .فرتحم مجرتم اهمدقي يتلا ةيفارتحالا ةمجرتلا عم لاحلا وه ىل| اًمئاد عوجرلاب يصوُتو تامجرتلl مذه ققد نع امتيلوئسم Systems ارامستناه انالانهاني إنهاني للسابلة طربة متوقيا.